# **How to Register with Elsevier Pay-Per-View Prepaid Service**

To use the Pay-Per-View prepaid service of Elsevier ScienceDirect, registration is required in advance. Please follow the instructions below.

## Steps to Take

- 1. Register with Elsevier's ScienceDirect.
- 2. Log in to ScienceDirect from the internal network of Osaka University.
- 3. Submit an application to the Library.

# 1. Register with Elsevier's ScienceDirect.

To use the Pay-Per-View prepaid service, you must have a ScienceDirect account registered with the Osaka University domain email address.

If you do not have the above ScienceDirect user account, see Step 1-1. If you already have the above ScienceDirect user account, see Step 1-2.

## 1-1 How to Create an Account on ScienceDirect Website

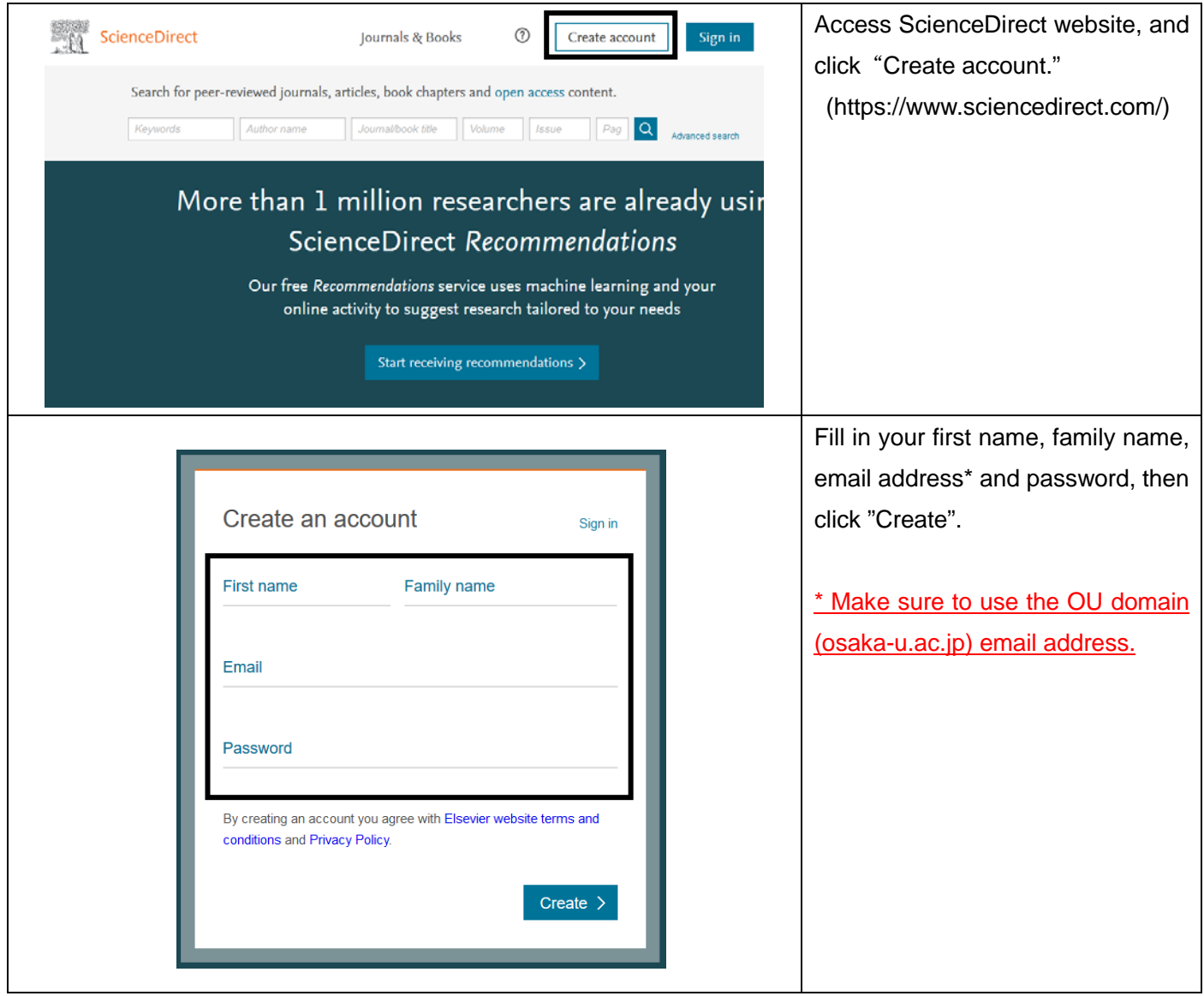

# 1-2 How to Check Your Account Information on ScienceDirect

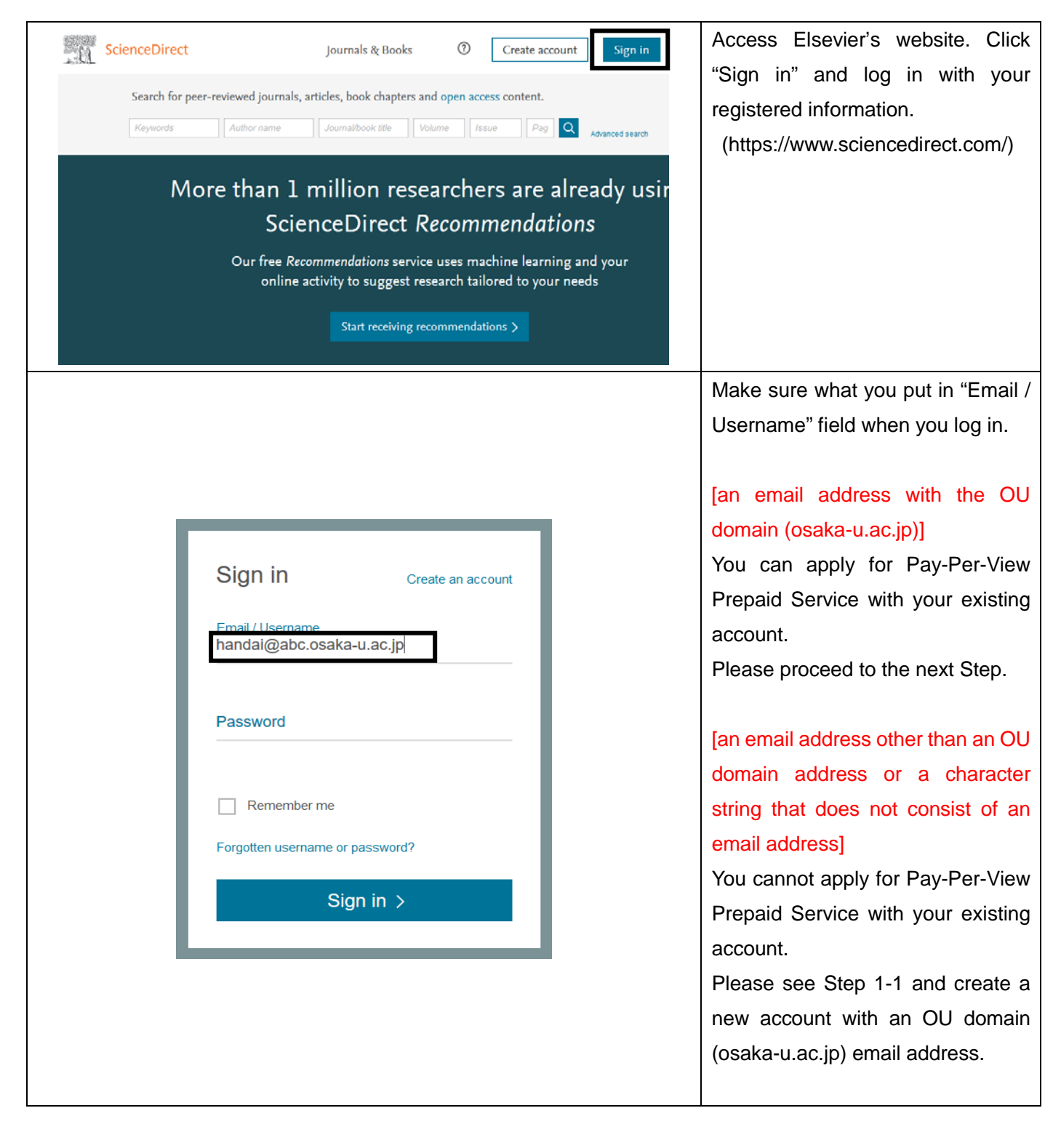

## 2. Log in to ScienceDirect from the internal network of Osaka University.

Only accounts that have logged into ScienceDirect from the internal network of Osaka University in the past can be authorized for PPV use.

## 3. Submit an application to the Library.

Fill out the form "Application for Elsevier ScienceDirect Pay-Per-View Prepaid Service" and send the original to the following address via *gakunaibin* (on-campus mail).

Address: Electronic Content Section, Main Library (on Toyonaka campus)

The form can be download here: https://www.library.osaka-u.ac.jp/doc/ppv\_form\_en.pdf

Please check the following points before sending the form.

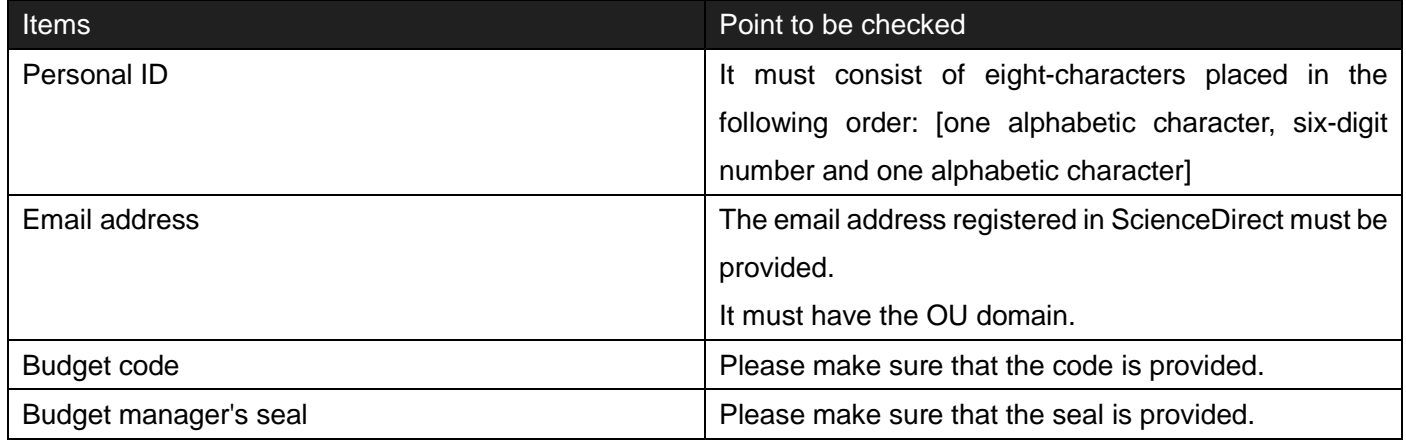

The Library will make the settings on receiving the application, and notify the completion of registration by sending a notice to the address on the application.

\* Please note that it may take some time before the process is completed.